بسمەتعالى

.<br>جمهوری اسلامی *ایران* وزارت سداشت درمان وآموزش پزشکی معاونت آموری

 $\ldots \ldots \ldots \mathcal{A}$   $\Delta \cdot \mathcal{A}/\Delta$ .  $\ldots$ .  $\frac{1}{2}$   $\frac{1}{2}$   $\frac{$ يوت .داود . . . . . . . . . . . . . . .

معاون محترم آموزشي دانشگاه/ دانشكده علوم يزشكي (سراسركشور) رئيس محترم انجمن علمي .../رئيس محترم يژوهشكده ... رئيس محترم مركز تحقيقات.../رئيس محترم انستيتو ياستور ايران/ رئیس محترم فرهنگستان علوم پزشکی/رئیس محترم سازمان نظام پزشکی جمهوری اسلامی ایران/ رئیس محترم سازمان پزشکی قانونی ایران/رئیس محترم سازمان نظام پرستاری/ رياست محترم سازمان انتقال خون ايران

با سلام و احترام

پیرو بخشنامه شماره ۵۰۴/۵۹۹ مورخ ۱۳۹۸/۱۲/۴ ایـن اداره کـل در خصـوص محـدودیت اجـرای برنامه های حضوری آموزش مداوم و تداوم بحران کووید ۱۹ و به منظور اسـتفاده از ظرفیـت هـای موجـود برای استمرار برنامه های آموزش مداوم، بـه پیوسـت دسـتورالعمل نحـوه تخصـیص امتیـاز بـه کنفـرانس و سمپوزیوم آموزش مداوم مجازی به همراه راهنماهای مربوطه ابلاغ می شود.

امید می رود با بهره گیری از مزایای این دستورالعمل امکان تداوم آموزش به مشمولین جامعـه پزشـکی همچون گذشته محقق شو.د.

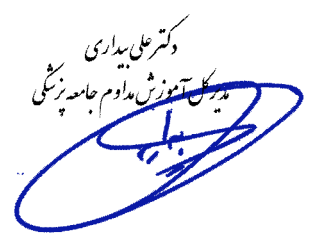

**∕ شهرک قدس : خیابان سیمای ایران ، بین فلامک و زرافشان ، ستاد مرکزی وزارت بهداشت ، درمان و آموزش پزشکی** ∄ نمابر : 88363986  $88363986$ تلفن : 8 $\mathbb{R}$ http://cehp.behdasht.gov.ir صفحه الكترونيكي اداره كل آموزش مداوم :  $\boxtimes$ http://dme.behdasht.gov.ir ⊠ صفحه الكترونيكي معاونت آموزشي: تسمه تعالى

**وزارت بهداشت، درمان و آموزش پزشکی** معاونت آموزشي اداره کل آموزش مداوم جامعه پزشکی

### دستورالعمل نحوه تخصيص امتياز به كنفرانس و سميوزيوم آموزش مداوم مجازي

مقدمه: نظر به اهمیت پرهیز از برگزاری اجتماعات در بحران کووید-۱۹ از یکسو و لزوم تأمین آموزشها و امتیاز مورد نیاز مشمولین جامعه پزشکی از سوی دیگر و با عنایت به مصوبات و ضوابط موجود، دستورالعمل برگزاری کنفرانس سمپوزیوم مجازی بهعنوان جایگزین برنامههای حضوري به کليه مراکز برگزارکننده آموزش مداوم ابلاغ مي شود.

ماده ۱. تعاریف در این دستورالعمل واژگان زیر در مفاهیم عملیاتی بهشرح ذیل بهکار رفتهاند: ادارہ کل: منظور ادارہ کل آموزش مداوم جامعه پزشکی است.  $\lambda - \lambda$ مرکز: منظور مرکز مجاز برگزارکننده برنامههای آموزش مداوم است.  $\lambda-\lambda$ سامانه: منظور سامانه یکپارچه آموزش مداوم جامعه پزشکی است.  $\lambda - \tau$ کنفرانس و سمپوزیوم مجازی: از نظر ساختار ارائه همانند کنفرانس و سمپوزیوم حضوری  $\lambda - \mathfrak{f}$ است. این برنامهها پس از دریافت مجوز از اداره کل، به طور مجازی به مشمولین ارائه میشود و مشروط به رعایت مقررات مرجع و نیز ضوابط مندرج در این دستورالعمل و ثبت سوالات آزمون پایانی در بانک سوال "نرمافزار تحت موبایل آموزش مداوم" به آدرس اینترنتیhttps://cmequiz.ir دارای امتیاز آموزش مداوم برای مشمولین است. این برنامهها، هم-زمان با اجرا (synchronous) ارائه میشوند و سخنران با سخنرانان بهصورت زنده به ارائه

محتوای برنامه پرداخته و آموزشگیرندگان در فاصله دور از محل ارائه آموزش از طریق یک سامانه یا نرم فزار جلسه آنلاین (Online Meeting Software/System) محتوا را مهصورت صوتی و تصویری برخط و همزمان مشاهده میکنند.

برنامه: منظور کنفرانس و سمپوریوم مجازی است که به موجب این دستورالعمل  $\lambda-\Delta$ اعتباریخشی می شود.

ماده ۲. ثبت برنامه مرکز لازم است نسبت به ثبت برنامه خود مطابق ضوابط برنامههای حضوری، حداقل بیست روز پیش از تاریخ اجرای برنامه در سامانه اقدام نماید.

ماده ۳. ظرفت برنامه ظرفیت شرکت مشمولین در این برنامهها براساس امکانات فنی و اجرایی مرکز مجری تعیین میشود و در هر حال نمیٍتواند بیش از۱۵۰ نفر باشد. این محدودیت بهمنظور پشتیبانی و ارائه سرویس مطلوب په قراگېران تعبين شده است.

> ماده ۴. مدت زمان ارائه این برنامهها بهصورت یک روزه ارائه شده و حداکثر می تواند دارای۳ ساعت مفید باشد.

مادہ ۵ . از زیابے مشمولین بهمنظور انجام آزمون پایانی مشمولین، لازم است مرکز در هنگام ثبت برنامه در سامانه، به ازای هر ساعت برنامه حداقل هشت سؤال چهار گزینهای در بانک سؤال آزمون برنامههای آموزش مداوم درج نماید. این سؤالات توسط سخنرانان تهیه شده و با تأیید دبیر علمی برنامه در اختیار مرکز قرار میگیرد. شرکتکنندگان در برنامه لازم است به هشتاد درصد سوالات پاسخ صحیح دهند. و در صورت عدم موفقیت حداکثر میتوانند تا دو نوبت دیگر در آزمون پایانی طی ۴۸ ساعت

از اتمام برنامه شرکت کنند. پس از طی این مهلت، امکان شرکت در آزمون و کسب امتیاز وجود نخواهد داشت. علاوه در شرکت در آزمون یابانی، تخصیص امتیاز به مشمول نباز به تأیید مرکز محری دارد.

ماده ۶ . امتیاز مشمولین و سخنرانان، رتبهبندی گروههای هدف و هزینه ثبتنام این برنامهها تا زمان اعتبار این دستورالعمل به عنوان اولویت ملی تلقی میشوند و به ازای هر ساعت مفيد يک امتياز آموزش مداوم به مشمول تعلق ميگيرد. ڇگونگي تخصيص امتياز به سخنرانان، انتخاب و رتبهبندی گروههای هدف و تعیین هزینه ثبتنام در این برنامهها مطابق برنامههای حضوری است و امتیاز آن جایگزین برنامههای حضوری خواهد بود.

مادہ ۷ . تأىيد فنے

مراکزی که قصد دارند از مزایای این دستورالعمل استفاده کنند باید از توانمندی فنی لازم و مورد تأیید اداره کل برخوردار باشند و پشتیبانی فنی مورد نیاز برای پاسخگویی به مشکلات مشمولین را فراهم آورند.

ماده ۸. نحوه شرکت مشمولین

شرکتکنندگان در این برنامهها که متقاضی اخذ امتیاز آموزش مداوم میباشند لازم است پیش از تاریخ برگزاری برنامه، نسبت به ثبتنام الکترونیک در برنامه از طریق سامانه یکپارچه اموزش مداوم و پرداخت وجه ثبتنام اقدام نمایند. ثبتنام از سایر طرق ملاک عمل نخواهد بود. تخصیص امتیاز منوط به شرکت و موفقیت در آزمون پایانی برنامه حداکثر تا ۴۸ ساعت پس از خاتمه برنامه مىباشد.

ماده ۹. دسترسی غیر همزمان **(off-line)** به محتوای سخنرانیها

**آیین نامه برگزاری سمینار و کنفرانس مجازی** 

لازم است برای شرکتکنندگان پس از اجرای برنامه امکان دسترسی غبرهمزمان به فایل (فایلهای) صوتی– تصویری سخنرانیها به مدت حداقل ۴۸ ساعت فراهم شود. تعیین محل دسترسی به این محتوا برعهده مرکز مجری است. با این حال ضرورت دارد پیوند (link) دسترسی به پوشه محتوا بهطور شفاف به اطلاع شرکتکنندگان رسانیده شود. هدف از این موضوع، فراهمآوردن تسهیلات بیشتر برای شرکتکنندگان در برنامه است و باعث سلب مسئولیت آنان برای حضور فعال در برنامه زنده و موفقیت در آزمون پایانی برنامه نخواهد شد.

ماده ۱۰. امکان مشارکت و محثهای تعاملی در مرمامه

از آنجا که اجرای برنامههای آموزشی بهروش تعامل فعال مدرس و فراگیر باعث افزایش بهره-وری فرآیند یادگیری می،شود مطلوب است مراکز ترتیبی اتخاذ نمایند که امکان ارائه نظر و پرسش توسط شرکتکنندگان در هنگام برنامه زنده فراهم شود.

ماده ۱۱. مهلت تأیید حضور مشمولین در پرینامه مطابق ضوابط حاکم بر برنامههای حضوری، مراکز حداکثر تا ۲۰ روز پس از اجرای برنامه مهلت دارند تا حضور شرکتکنندگان را در برنامه تأیید نمایند. عدم تأیید در مهلت یاد شده بهمنزله عدم شرکت مشمول مے باشد.

این دستورالعمل در ۱۱ ماده در کمیسیون آموزش مداوم مورخ ۰۱/۱۹ /۱۳۹۹به تصویب رسید و مدت اعتبار ان ۶ ماه پس از صدور ابلاغ خواهد بود و درصورت ضرورت با تأیید اداره کل قابلتمدید مے باشد.

# راهنمای ثبت برنامه حضوری مجازی در سامانه یکپارچه آموزش مداوم )**IR.IRCME** )

نظر به اهمیت پرهیز از برگزاری اجتماعات در بحران کووید–۱۹ از یـکســو و لــزوم تــأمین آمــوزش۵عـا و امتیاز مورد نیاز مشمولین جامعه پزشکی از سوی دیگر و با عنایت به مصـوبات و ضـوابط موجـود، اداره کـل آموزش مداوم اقدام به برگزاری کنفـرانس و ســمپوزیوم مجـازی بــهعنــوان جــایگزین برنامــههـای حضــوری کردلاست.

لذا مراکز آموزش مداوم می توانند از طریق سامانه یکپارچه نسبت بـه ثبـت ایـن نـوع برنامـه از همـان قسـمت ثبـت برنامههای حضوری اقدام نمایند. در ادامه مراحل ثبت برنامه را مشاهده می کنید.

 $\mathcal{S}$ 

in

A Alexandre

53

 $\ddot{3}$ 

### مرحله اول

### مشخصات کلی و اختصاصی برنامه

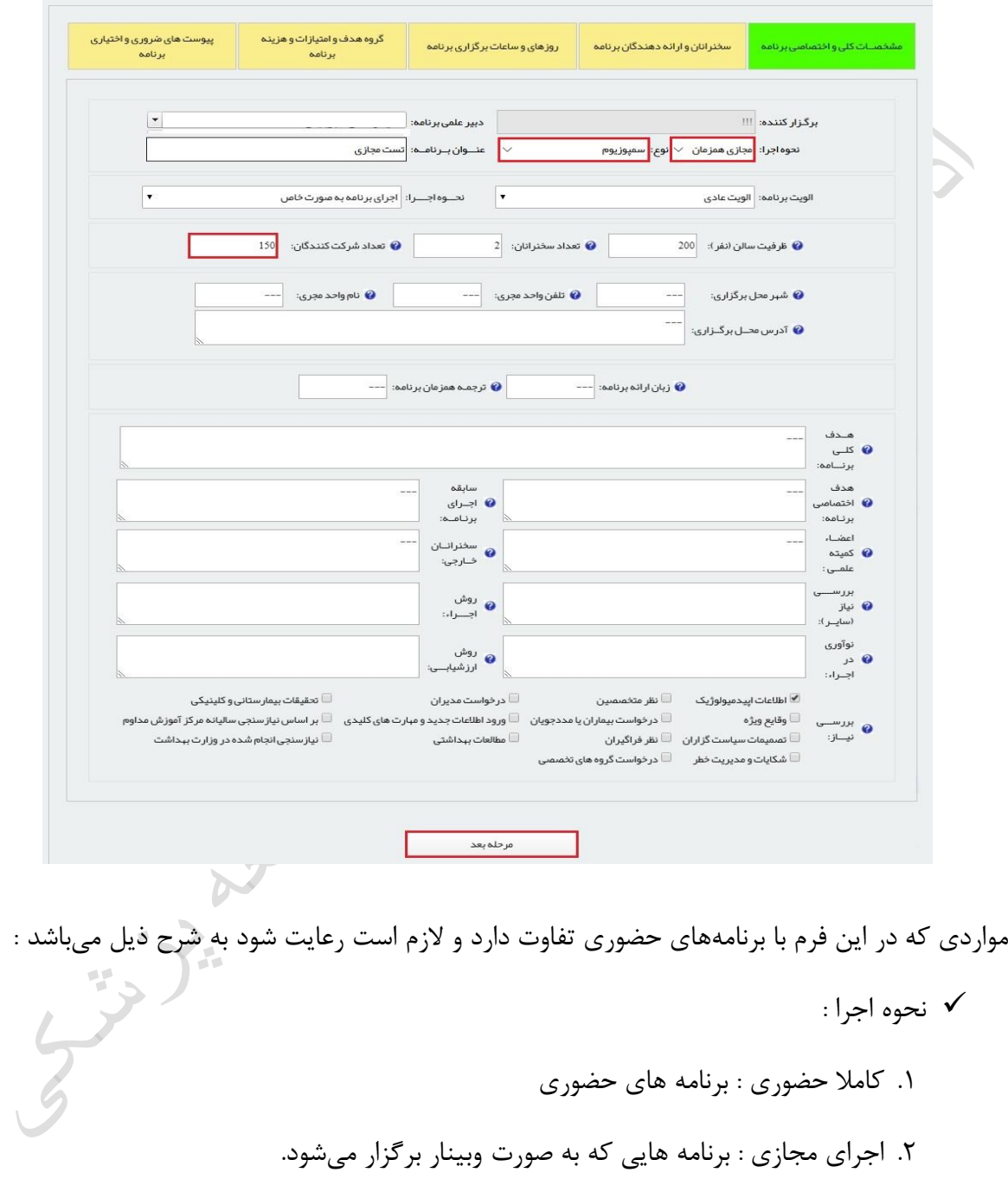

- نوع : برای این نوع برنامهها کنفرانس علمی یک روزه یا سمپوزیم قابل پذیرش میباشد.  $\checkmark$
- معداد شرکتکنندگان : ظرفیت ایم نون برنا هها حدود و ضداکثر یموانکد 150 نفکر بکا موجکه بکه امکانات مرکز مجری باشد.

### مرحله دوم

سخنرانان و ارائه دهندگان برنامه

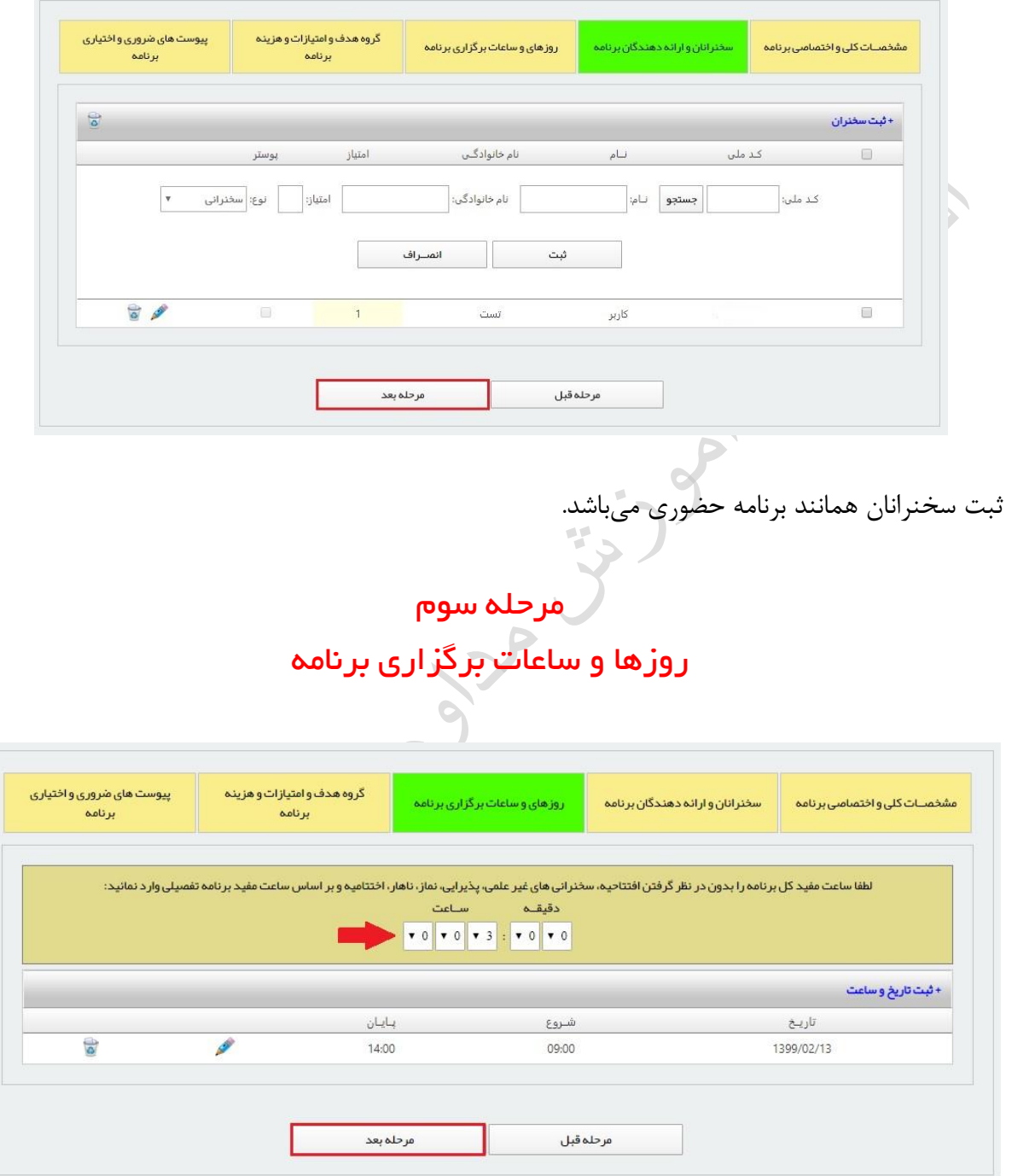

مواردی که در ثبت تاریخ برگزاری برنامه برای این نوع برنامه ها باید رعایت شود :

- √ ساعت مفید برنامه : حداکثر ساعت مفید ۳ ساعت میباشد.
- معداد روزهای برنامه : این برنامه ها فقط برای یک روز ارائه میشوند.  $\checkmark$

# مرحله چهارم گروه هدف و امتیازات و هزینه برنامه

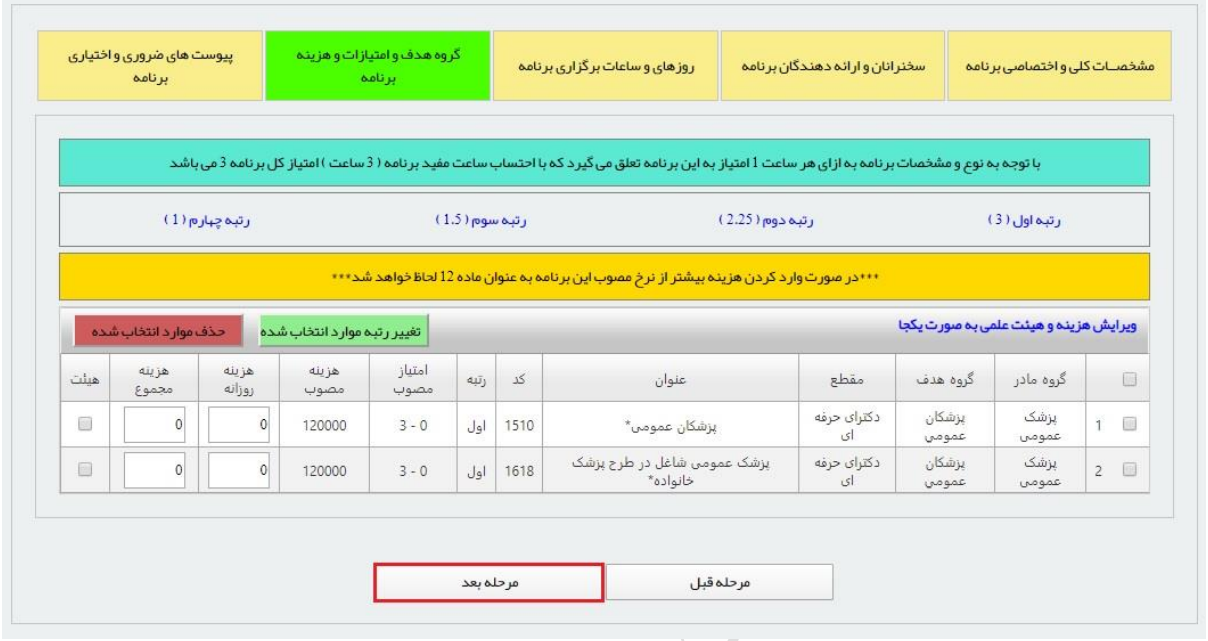

ثبت گروه هدف، امتیاز و هزینه این برنامهها هماننـد برنامـه حضـوری و مطـابق دسـتورالعملهـای مربوطـه میباشد.

 $33.2022$ 

#### مرحله پنجم

### پیوست های ضروری و اختیاری برنامه

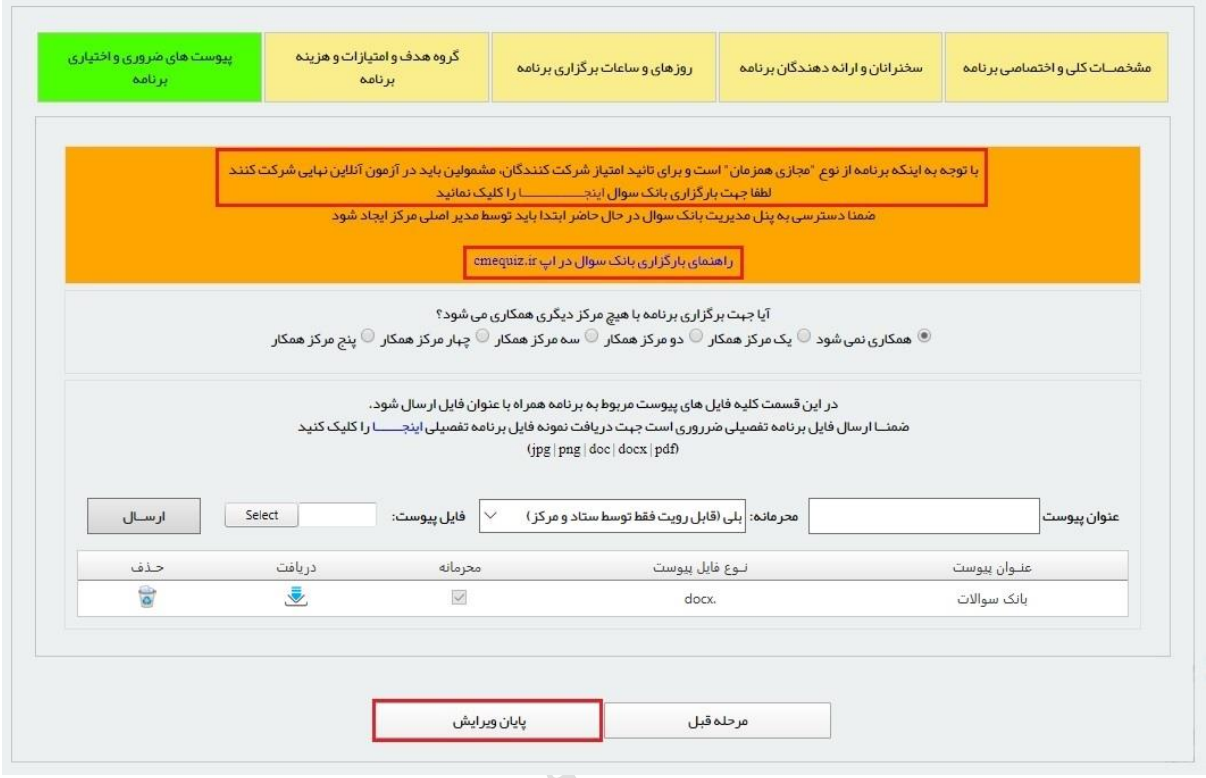

برای اینکه مشمول بتواند امتیاز این نوع برنامه را کسب کند، لازم است در آزمون نهایی از طریق اپلیکیشن به آدرس <u>https://cmequiz.ir/app</u> اقدام نماید. لذا ادمین مرکز با همکاری سخنرانان جهت بارگذاری بانک سوال برنامه باید از طریق پنل cmequiz به آدرس <u>https://cmequiz.ir/login</u> اقدام نماید. راهنمای نحوه بارگذاری سوالات از طریق پنل فوق قابل دریافت می باشد. بعد از اتمام ثبت اطلاعات برنامه و بارگذاری بانک سوال می توانید همانند برنامه های حضوری، برنامه را به اداره کل آموزش مداوم به منظور تایید مجوز ارسال نمایید.

- ۱. ثبت نام در این برنامه ها فقط از طریق کاربری مشمول امکان پذیر است. مدیر مرکز و دبیرعلمی مجاز به ثبت نام مشمول در برنامه نمیباشند.
	- ۲. پرداخت هزینه برنامه فقط به صورت آنلاین و از طریق اعتبار مالی انجام میشود.
		- ۳. مشمول تا قبل از شروع برنامه می تواند در برنامه ثبت نام کند.
- ۴. هشمول تا ۴۸ ساعت بعد از پایان برنامه و حداکثر ۳ بار مجاز به شرکت در آزمون را می باشد. ک (پیشنهاد میشود در انتهای برنامه به مشمول تذکر دادهشود که جهت کسب امتیاز برنامه باید در آزمون نهایی از طریق اپلیکیشن اقدام نماید)
- ۵. نتیجه آزمون به صورت اتوماتیک به سامانه آموزش مداوم ارسال میشود ولی لازماست به منظور تخصیص امتیاز مشمول، مدیر مرکز مراتب را تاییدنماید. (در صورت مردودی در آزمون امکان تایید امتیاز وجود ندارد)
- ۶. مدیر مرکز می تواند بعد از صدور مجوز و هنگام فعال کردن برنامه بر روی سامانه آموزش مداوم در صفحه مربوطه (تصویرذیل) هرگونه توضیحات لازم در مورد پلتفرم اجرای برنامه را به مشمول ارائه نماید. ضمنا مطابق دستور العمل این نوع برنامهها ثبت نام از طریق پانل مشمول به صورت پیش فرض "باز" و ثبت نام از طریق پانل دبیر علمی مسدود و غیرقابل تغییر می باشد. همچنین مطابق دستورالعمل ارائهشده کسر هزینه برنامه ها صرفا از طریق اعتبار مالی و غیر حضوری میسر می باشد.

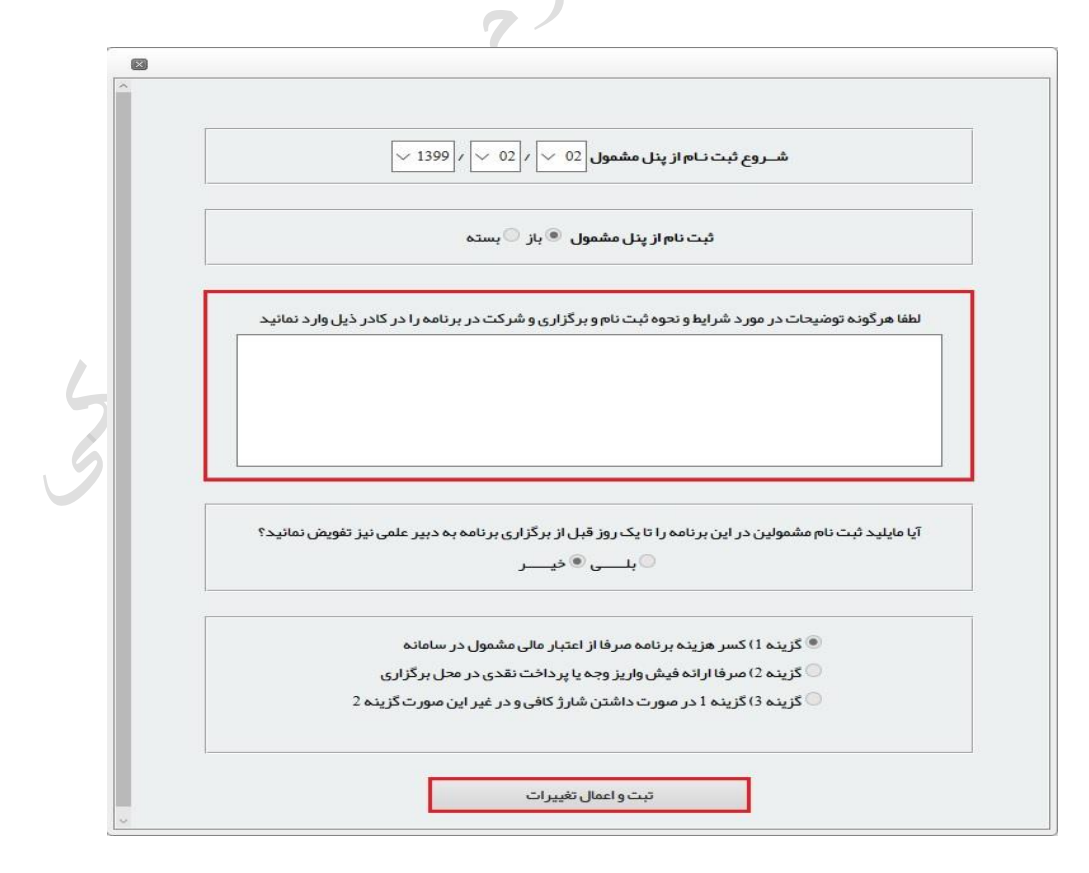

# بسمه تعالی راهنمای استفاده از سامانه آزمون برنامههای مجازی اداره کل آموزش مداوم جامعه پزشکی

 یکی از انواع برنامه های آموزش مداوم جامعه پزشکی ، برنامه های مجازی میی باشیدد داوبینیپس پی از مطالعه برنامه ارائه شده لازم است در آزمون پایانی شرکت تا پس از موفقیت امتیاز مربوطه را اخذ نمایند. به منظور افزایش امنپت و سهولت دسترسی به دوره های مجازی و آزمون آنها، نرم افزار تحت موبایی بیرای شرکت مشمولین در آزمون پایانی طراحی شده است. در این سامانه مشـمولین عـلاوه بـر شـرکت در آزمـون میتوانند محتوی برنامه ها و امتپاز آموزش مداوم خود را مهحظه و پپگپری نمایندد

 با راه اندازی ایس سامانه تنها راه شرکت در آزمونهای پایانی دوره ها و کسی امتپیاز مربوبیه اسیتفاده از اپلیکیشن آموزش مداوم جامعه پزشکی می باشد. دریافت ایـن اپلیکیشـن از طریـق سـایت آمـوزش مـداوم جامعه پزشکی و نرم افزار بازار مپسر می باشدد

در این راستا مراکز واجد برنامه های غیرحضوری ویا برنامه های حضوری کـه بـه صـورت مجـازی اجـرا میشود، لازم است نسبت به ثبت سوالات آزمیون پاییانی دوره هیا در سیامانه https://cmequiz.ir اقیدام نمایند.

ابتدا کاربران مدیریتی مراکز مجاز که کد کاربری و رمز عبور سامانه یکپارچه آموزش مـداوم جامعـه پزشـکی (ir.ircme (را دارند، می توانند در ایس سپستم وارد شوندد

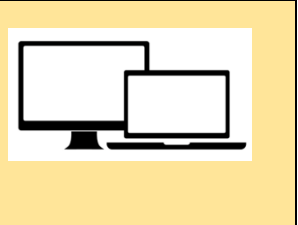

توجه: بخش مدیریت سامانه آزمون برنامه های مجازی ویژه مدیر سیستم مراکز آموزش مداوم طراحی شده و برای استفاده از آن الزم است که از لپ تاپ یا کامپیوتر دسکتاپ استفاده نمایید.

# گام اول ساخت حساب کاربری و اتصال به اکانت آموزش مداوم

در اولپس مراجعه بیه سیامانه ir.cmequiz://https الزم اسیت نسینت بیه ساخت حساب کاربری برای خود و ارتبـاط آن بـه کـاربری آمـوزش مـداوم اقدام نمایید.

درج اطلاعات فوق صرفاً به منظور شناسایی در سامانه cmequiz مــی باشدد با درج کد فعال سازی که به موبای ثنت شده ارسیال میی شیود کد کاربری شما در سامانه فوق ایجاد می گرددد

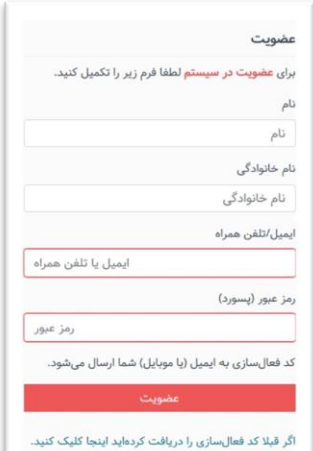

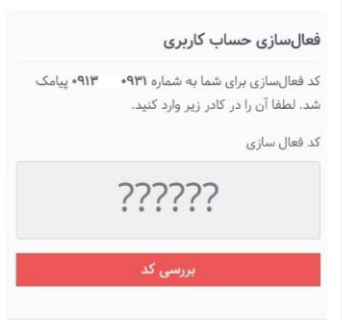

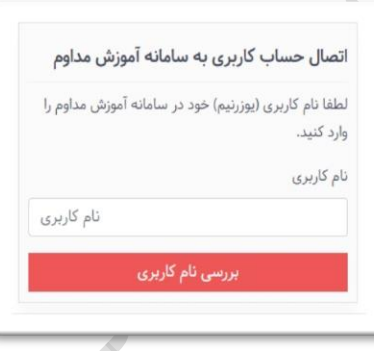

برای ورود بیه بخیش میدیریت آزمونهیا در سیامانه ir.cmequiz نیام کاربری مدیر سپستم که در سیامانه ir.ircme فعیال میی باشید، درج نمایید. این مرحله فقط برای یکبار لازم است اجرایی گردد تـا ارتبـاط بین سامانه های آموزش مداوم برقرار شود.

#### گام دوم

ساخت آزمون و تعریف کلیات برنامه

همانطور که بیشتر توضیح داده شد لازم است سوالات آزمون های مجـازی در سـامانه جدیـد ثبـت شـود تـا کاربران پس از رویت برنامه با مراجعه به اپلیکیشن نسبت به شرکت در آزمون اقدام نمایند. به این منظور لازم است شناسه برنامه ثبـت شـده در ircme.ir در محـل معـین شـده درج شـود. سیسـتم بصورت خودکار عنوان برنامه و مشخصات آن را نشان می دهد. این اطلاعات غیر قابل ویرایش میباشد و در صورت نیاز بـه تغییـرات لازم اسـت در سـامانه آمـوزش مـداوم اصلاح شوند. در کادر "توضیح خلاصه" می توانید توضیحات کوتاه و نکات کلیدی برنامه را وارد نمایید. نکات درج شـده در ایس قسمت برای مشمولپس در اپیپکپشس قاب مشاهده می باشدد

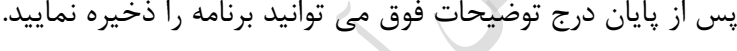

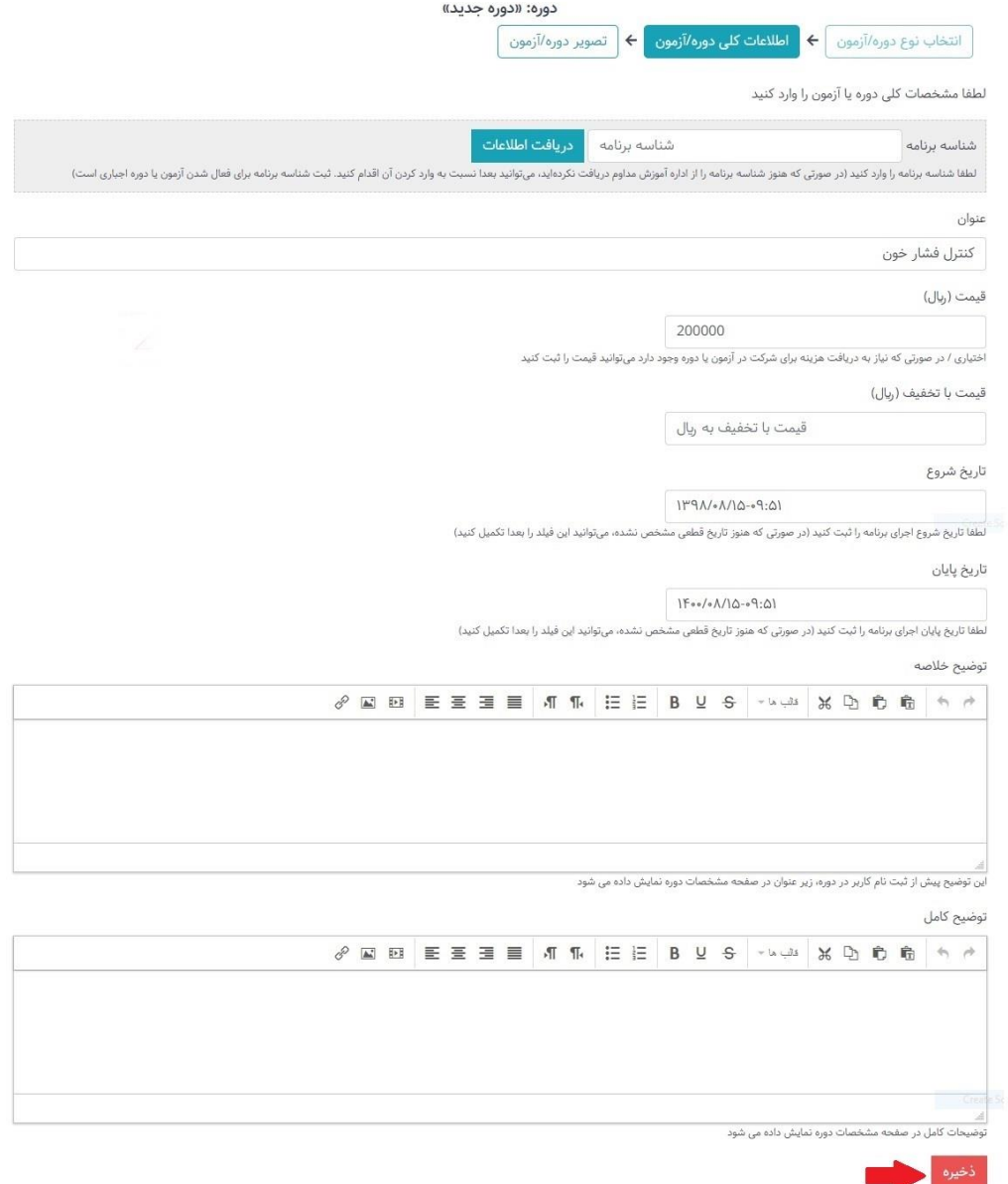

راهنمای استفاده از سامانه آزمون برنامههای مجازی 3

### تعریف پرسشها

در ادامه ثبت اطلاعات، لازم است نسبت به درج سوالات آزمون برنامه اقدام نمایید. به ایـن منظـور از لیسـت دوره های ثنت شده، دوره مورد نظر را انتخاب کنپدد

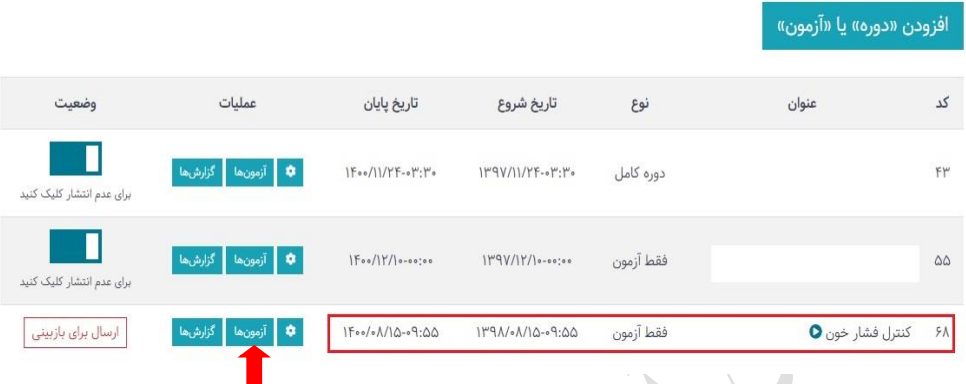

با انتخاب دکمه آزمون و افزودن آزمون جدید لازم است در صفحه اطلاعات کلی، مختصـات آزمـون طراحـی شده به لحاظ تعداد سوالات، حدنصاب قبولی، دفعات مجاز و مدت زمان آزمون درج شود.

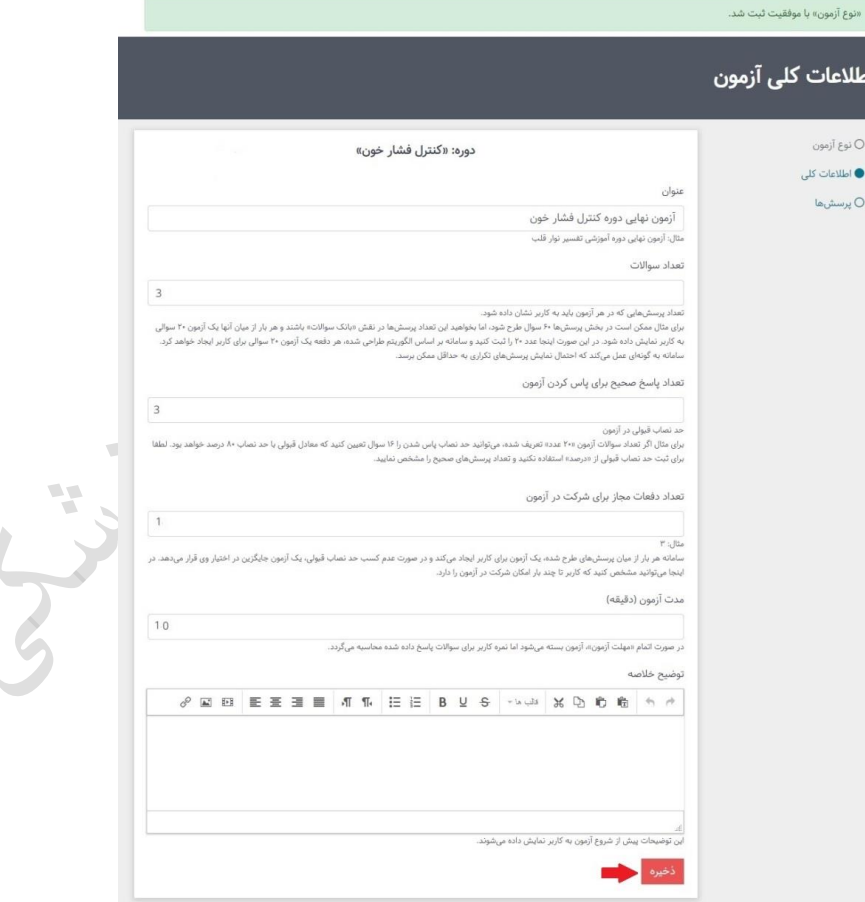

در صفحه بعد با انتخاب گزینه پرسشها، می توانید نسبت به طراحی سوالات مربوط به آزمون اقدام نمایید. پس از تعریف تمام پرسشها، روی دکمه تایید و بازگشت کلیک کنید تا به صفحه اصلی مدیریت منتقل شویدد

- \* توجه نمایید امکان تعریف سوالات با پاسخ تکگزینهای و چندگزینهای برای شما وجود دارد.
- در برنامه های حضوری که بصورج غپر حضوری اجرا می شود، به ازای هر ساالت برنامه درج حداق هشت سؤال چهار گزینهای در بانک سؤال آزمون برنامههای آموزش مداوم الزامی می باشدد شرکت- کنندگان در برنامه لازم است به هشتاد درصد سوالات پاسخ صحیح دهند. و در صورت عدم موفقیت حداکثر میتوانند تا دو نوبت دیگر در آزمون پایانی طی ۴۸ ساعت از اتمام برنامه شرکت کنند.

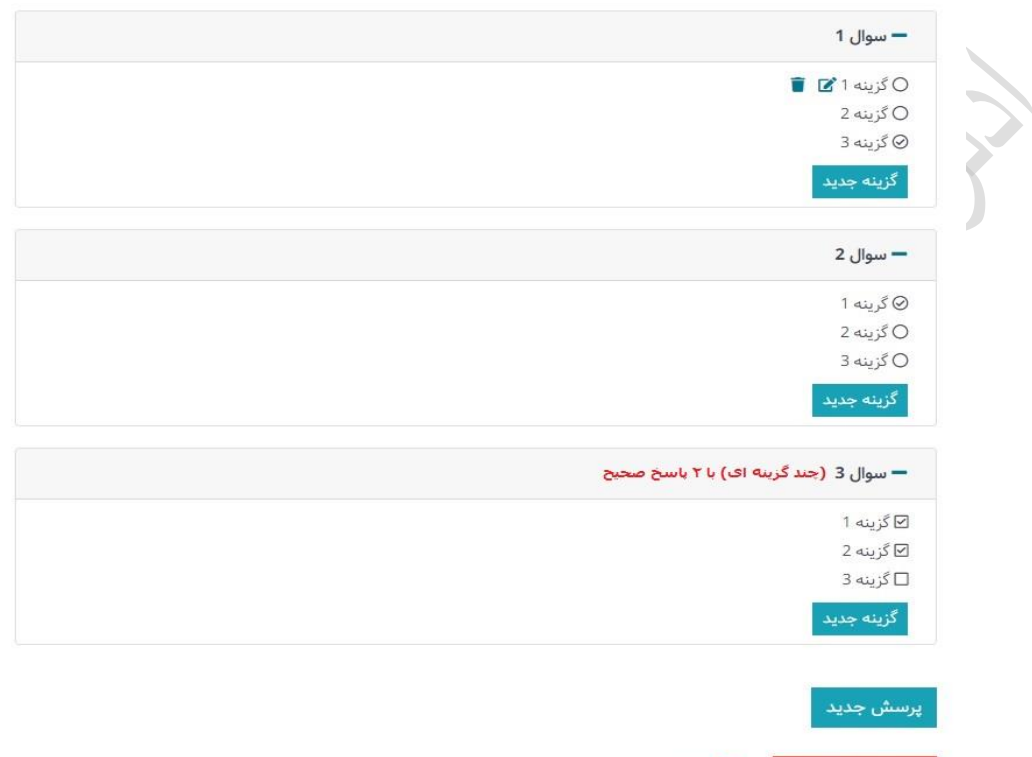

توصیه می شود به منظور تنوع سوالات آزمون، تعداد سوال بیشتری در بانیک سیوالات ثبیت شیود تیا ضیمن نگهداری سوالات در بانک سوال برنامه، چنانچه مشمول بخواهد در دفعات مختلّف در آزمـون شـرکت کنـد، احتمال تکراری بودن سوالات به حداقل برسد. به این ترتیب در هر مرتبه آزمون، سوالات جدید از بانک فراخوانی و در اختیار مشمول قرار خواهد گرفت.

تایید و بازگشت

#### گام چهارم

بازبینی، ارسال جهت بررسی و انتشار

با کیپک کردن روی ایس دکمه میتوانپد پپشنمایش دوره/آزمون تعریف شده را در مرورگر از نگاه مشمول ملاحظه نمایید. شرکت شما در آزمون از این طریق، در آمار ثبتنامیها تاثیری ندارد.

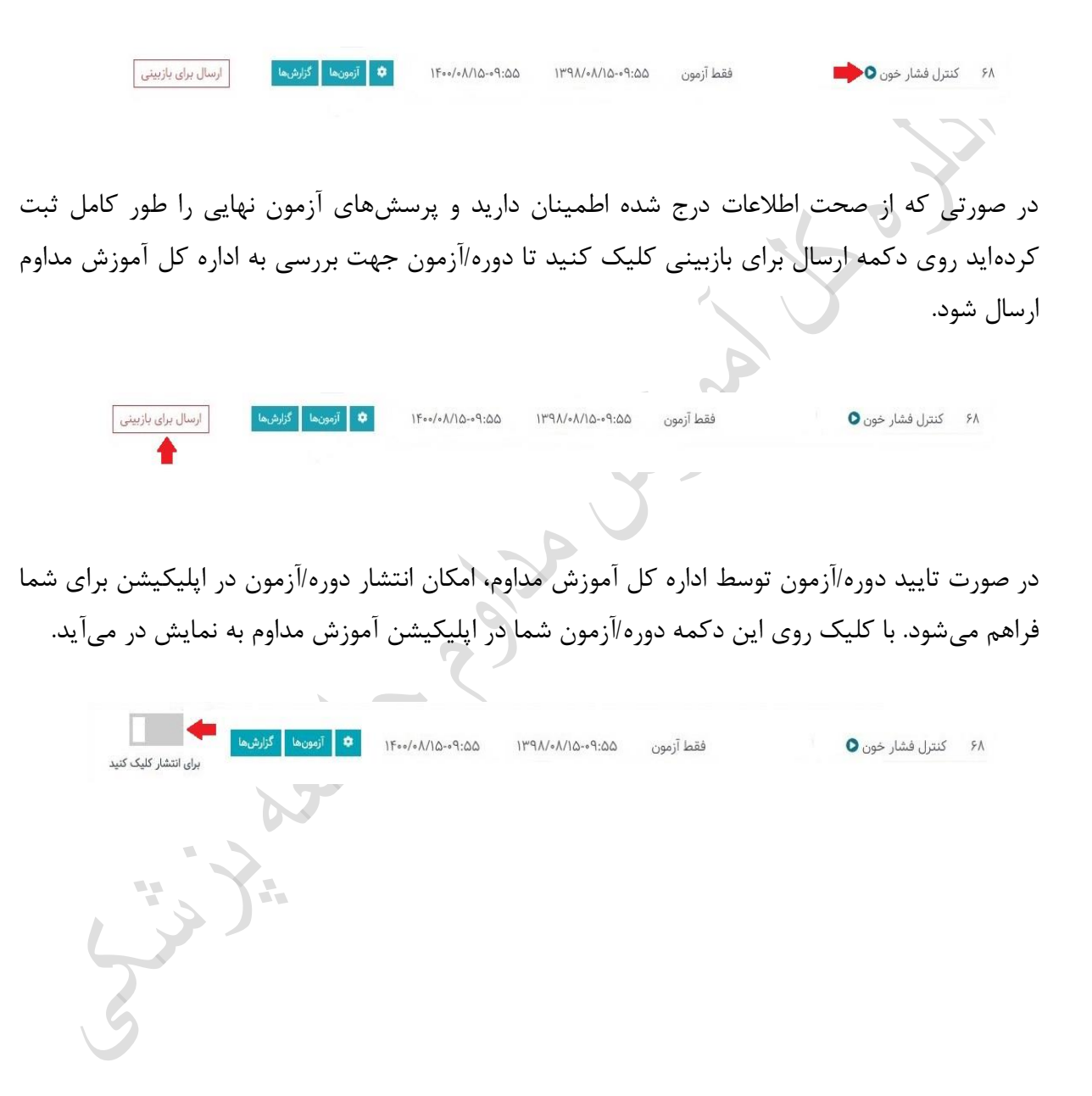

# گام پنجم گزارش ها

پس از انتشار برنامه در اپلیکیشن با کلیلک بر روی این دکمه می توانید به گزارش های مفیدی دسترسی پپدا کنپد

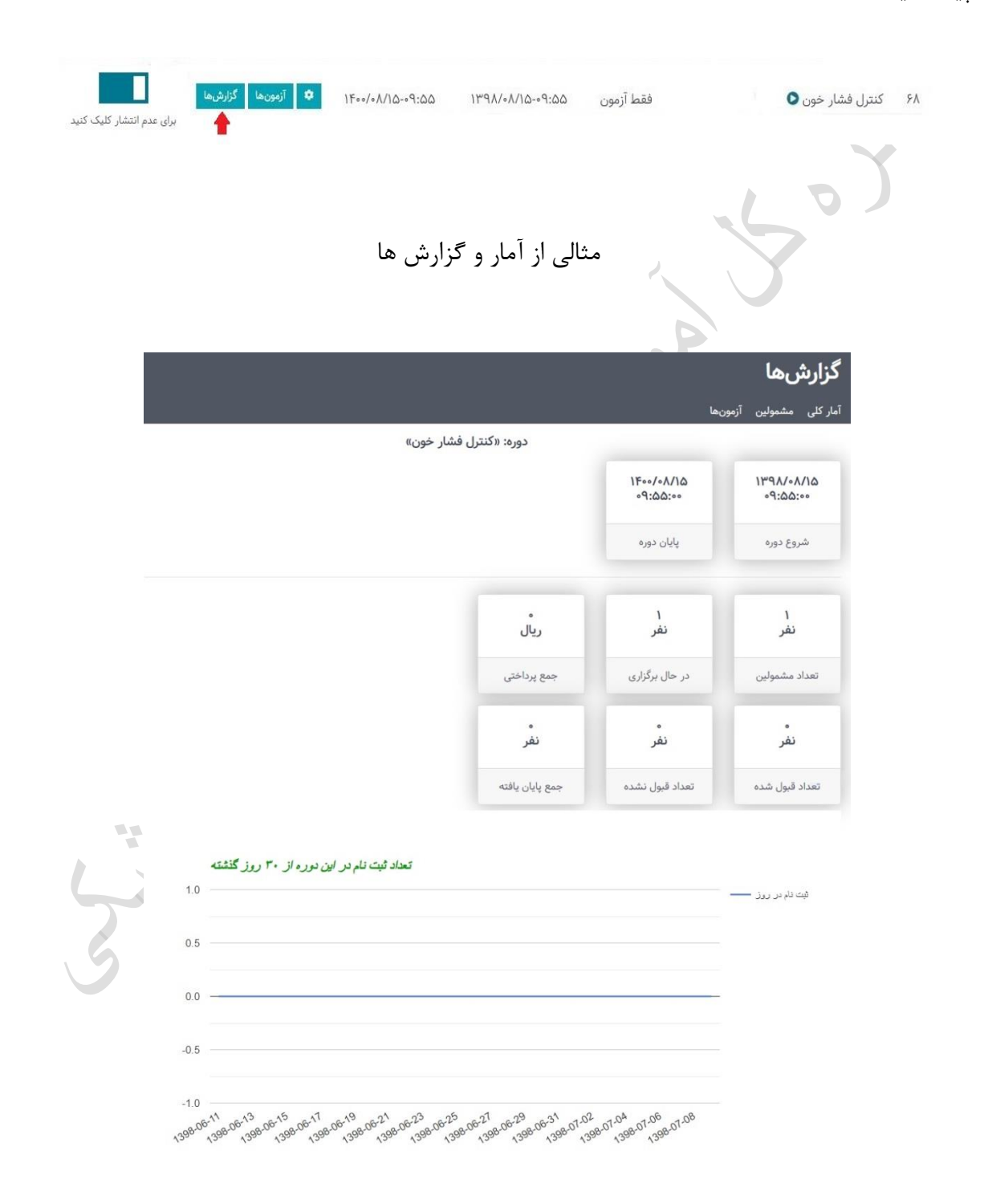

# بسمه تعالی راهنمای استفاده از اپلیکیشن آموزش مجازی اداره کل آموزش مداوم جامعه پزشکی

 یکی از انواع برنامه های آموزش مداوم جامعه پزشکی ، برنامه های مجازی میی باشیدد واوبینیپس پی از مطالعه برنامه ارائه شده لازم است در آزمون پایانی شرکت تا پس از موفقیت امتیاز مربوطه را اخذ نمایند. به منظور افزایش امنیت و سهولت دسترسی به دوره های مجازی و آزمون آنها، نرم افزار تحت موبایـل بـرای شرکت مشمولین در آزمون پایانی طراحی شده است. در این سامانه مشــمولین عـلاوه بـر شــرکت در آزمــون میتوانند محتوی برنامه ها و امتپاز آموزش مداوم خوو را مهحظه و پپگپری نمایندد

با راه اندازی این سامانه تنها راه شرکت در آزمونهای پایانی دوره ها و کسـب امتیــاز مربوطــه اســتفاده از اپلیکیشن آموزش مداوم جامعه پزشکی می باشد. دریافت ایـن اپلیکیشـن از طریـق سـایت آمـوزش مـداوم جامعه پزشکی و نرم افزار بازار مپسر می باشدد

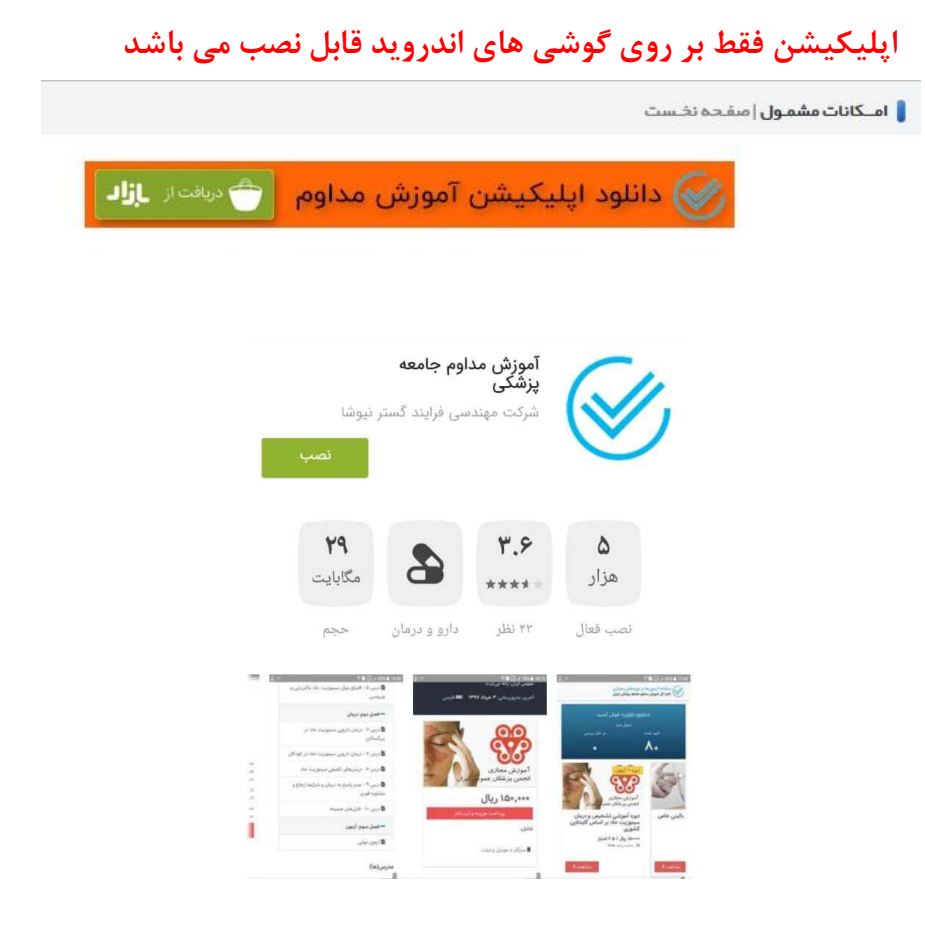

## گام اول : فعال کردن اپلیکیشن

مشمول محترم بعد از نصب اپلیکیشن و اجرای آن بر روی گوشی تصویر زیر برای شما نمایش داده می شود.

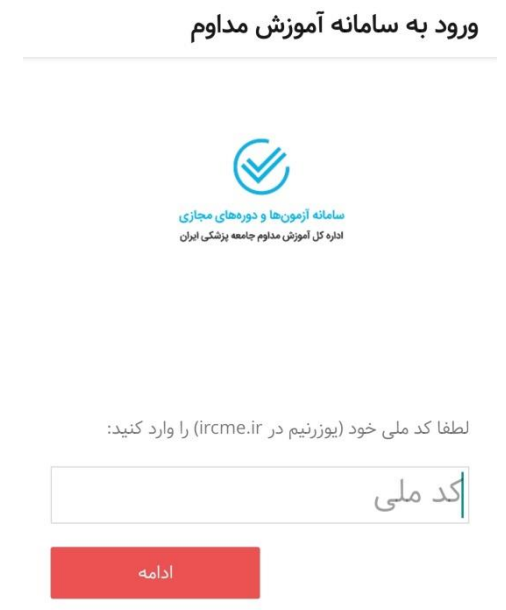

کد ملی یا همان نارم کاربری در سامانه آموزش مداوم را وارد نمایید و در مرحله بعد با تایید کردن شماره موبایل یک کد اعتبار سنجی به شماره موبایل ثبت شده در سامانه برای شما ارسال می شود.

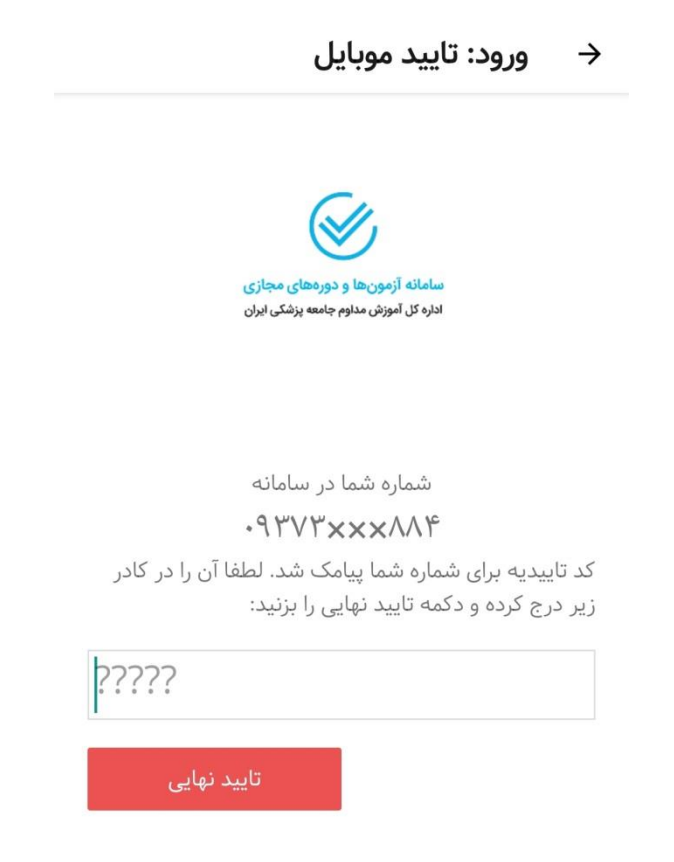

# گام دوم : چگونگی کار با اپلیکیشن

بعد از فعال کرون اپیپکپشس، برنامه های غپرحضوری و برنامه های حضوری که بصورت مجازی اجرا میشوو و برای شما امتیاز دارند قابل مشاهده هستند.

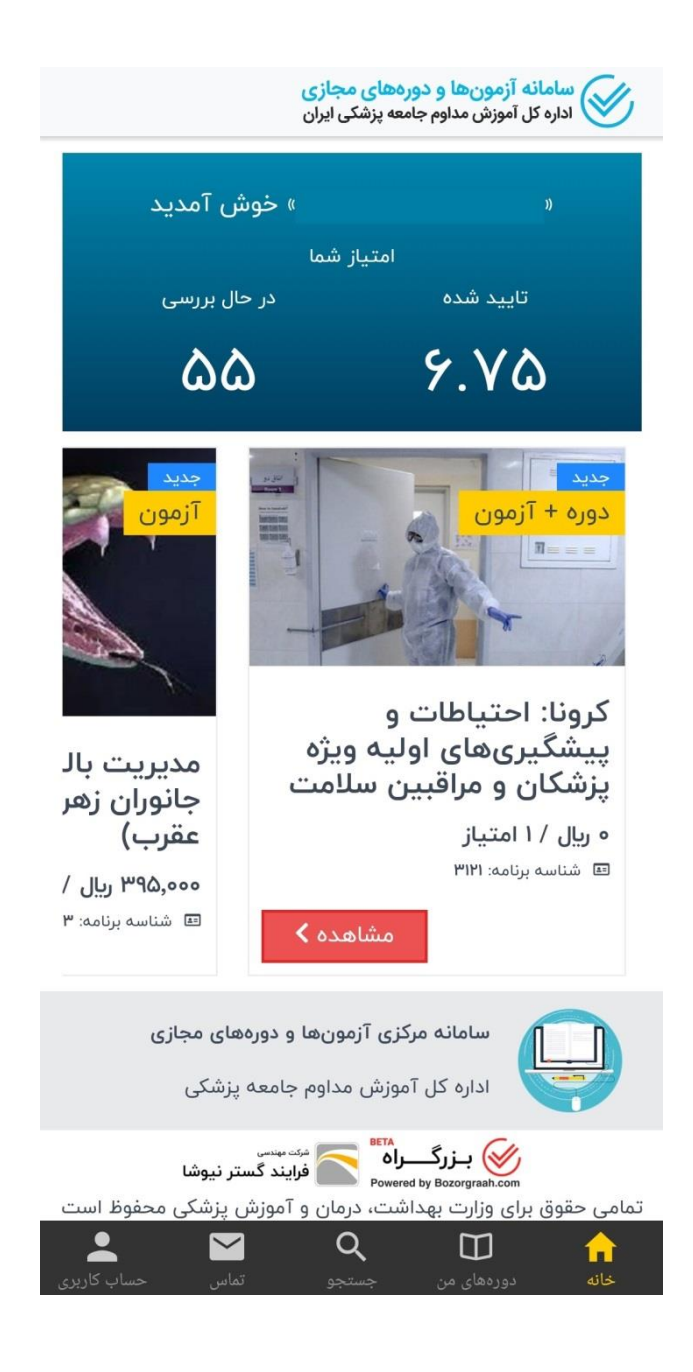

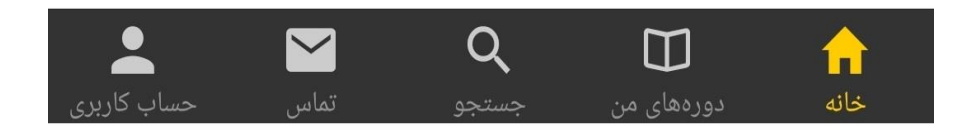

خانه : ص حه اصیی اپیپکپشس ووره های مس : ودره های ثنت نام شده ور ایس قسمت قاب مشاهده هستند جستجو : جستجو ور لپست ووره ها تماس : ارتناط با بخش پشتپنانی حساب کاربری : مشاهده ابهالات شخصی

برنامه های غپر حضوری ور اپیپکپشس به وو نوع تقسپم می شوند : ووره + آزمون : تمام مراحل این برنامه (ثبت نام و پرداخت هزینه، مشاهده محتوا و شرکت در آزمون) از  $\checkmark$ طریق اپلیکیشن انجام می شود. آزمون : بعد از ثنت نام ور برنامه ور سامانه مجازی و مشاهده محتوا، جهت شرکت ور آزمون و کس امتیاز برنامه باید از طریق اپلیکیشن اقدام نمایید.

ور صورتی که برنامه ای انتخاب کروید، از ایس نوع "ووره+آزمون" باشد وو حالت رخ می وهد :

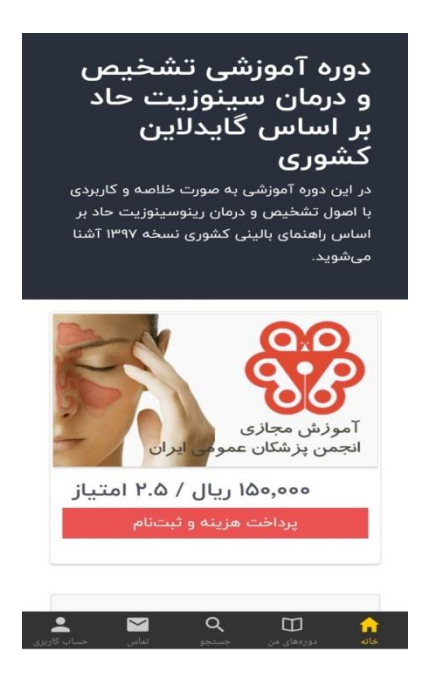

- 1د اگر االتنار مالی شما ور سامانه آموزش مداوم جهت ثنت نام ور برنامه مورو نظر کافی باشد، با انتخاب گزینه "پرواخت هزینه و ثنت نام" ثنت نام شما ور برنامه انجام می شوود
- 2د اگر االتنار مالی شما ور سامانه آموزش مداوم جهت ثنت نام ور برنامه مورو نظر کافی نناشد، با انتخاب گزینه "پرداخت هزینه و ثبت نام" به صفحه درگاه بانک جهت پرداخت هزینه برنامه وصل می شوید.

در نهایت بعد از ثبت نام در برنامه مورد نظر میتوانید با انتخاب گزینه "شروع دوره" نسبت به مشاهده محتوا و سپس شرکت در آزمون اقدام نمایید.

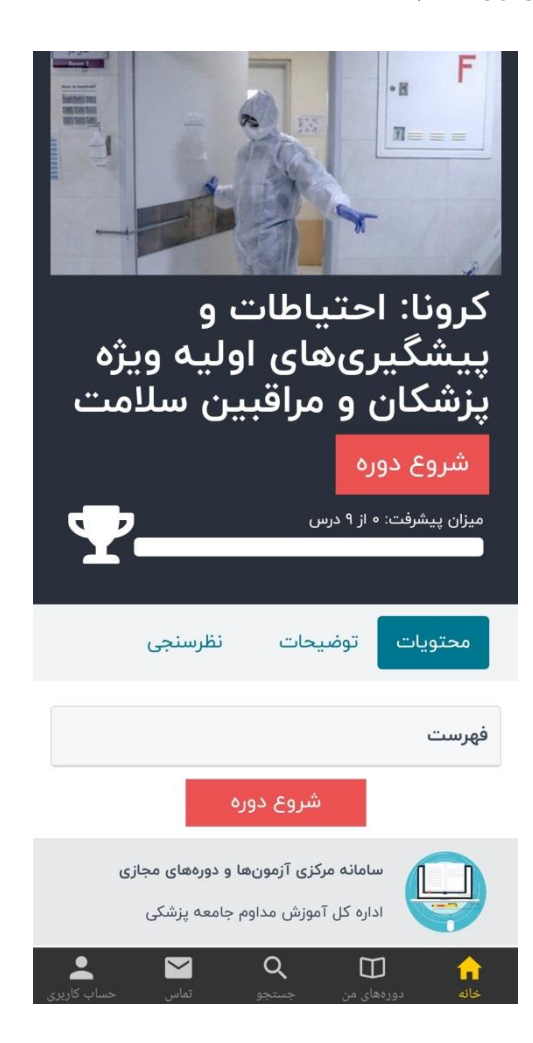

### **مرحله اول : مشاهده محتوا**

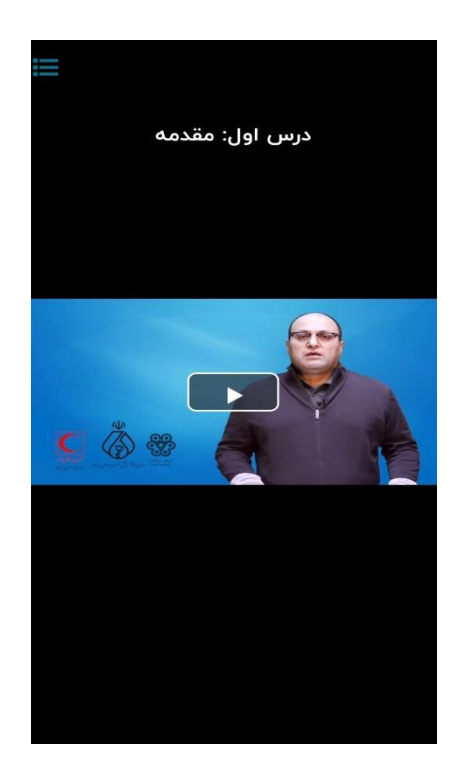

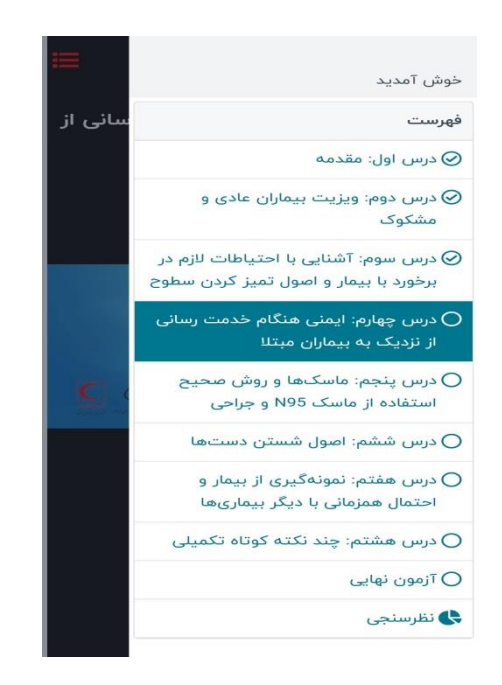

با انتخاب آیکن مستادر تصویر بالا می توانید فهرست عناوین دوره را مشاهده نمایید.

بعد از اتمام مشاهده محتوا با انتخاب گزينه "شروع آزمون" شما وارد بخش آزمون برنامه ميشويد. لازم به ذکر است که مدت زمان شما برای پاسخ دادن به سوالات آزمون محدود میباشد.

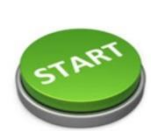

 $\equiv$ 

با فشردن دکمه «شروع آزمون»، یک آزمون با مشخصات زیر برای شما شروع خواهد شد.

عنوان آزمون: آزمون نهایی

تعداد پرسش: ١૦ حد نصاب قبولی: ۷ پرسش حداکثر دفعات شرکت در آزمون: ۳ بار مدت زمان آزمون: ۲۰ دقیقه

توجه: شما تا به حال در این آزمون شرکت نکردهاید.

در انتها بعد از اتمام آزمون، نتیجه به شما اعلام میشود. در صورتی که در آزمون برنامه قبول شوید امتیاز برنامه بلافاصله در کارنامه آموزش مداوم شما در سامانه ircme ثبت می شود و گواهی برنامه قابل رویت می باشد.

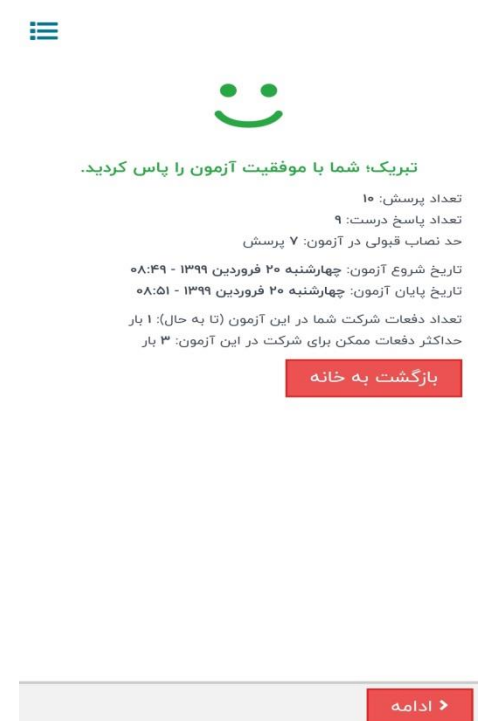

در صورتی که برای برنامه مجاز باشید بیشتر از یک بار در آزمون شرکت کنید، در صورت عدم قبولی در مرحله اول این امکان را دارید که مجددا در آزمون شرکت کنید.